# User guide. **verizon**

MHS900L

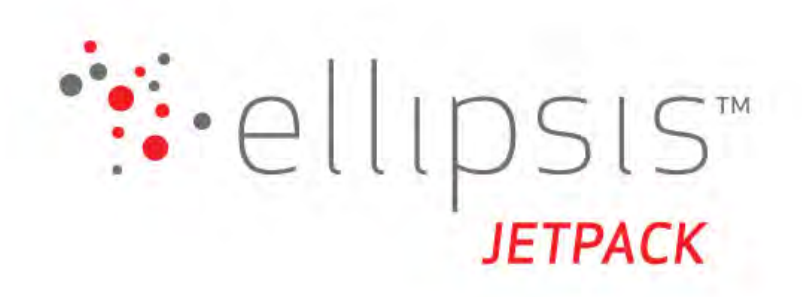

**1**

# *Getting Started*

**Overview** Components Device Display Battery Management

## *Overview*

Thank you for choosing the Ellipsis Jetpack!

Having the Ellipsis Jetpack at your fingertips will allow you to access Verizon's 4G LTE network for fast uploads and downloads. You can also connect up to eight Wi-Fi capable devices to the Internet at once – laptops, tablets, eReaders, gaming consoles and more\* - and experience ten times faster speeds of solid 4G LTE, without dropping down to 3G or other slower speed technologies.

#### *System Requirements*

- Compatible with all IEEE802.11b/g/n Wi-Fi enabled devices.
- Works with the latest versions of most browsers\*\*.

#### **IMPORTANT!**

\* *Be aware when multiple users are connected to the device, they are contributing to the total data usage on your mobile broadband data plan.* 

*\*\* It is recommended to use the latest versions of Internet browsers. Outdated versions may not be compatible with the Jetpack Web User Interface, http://my.jetpack*.

## *Components*

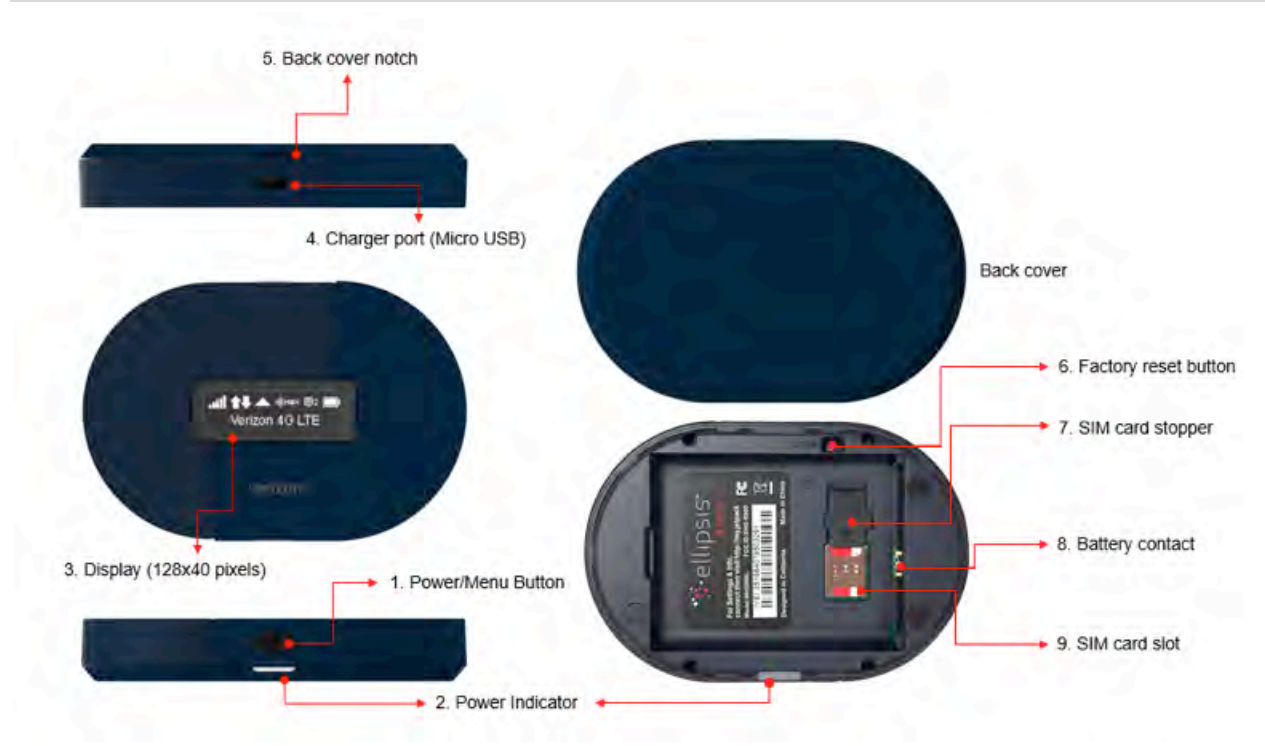

1. **Power/Menu Button –** Turn on/off the Jetpack. Shows the Jetpack menu and information

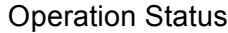

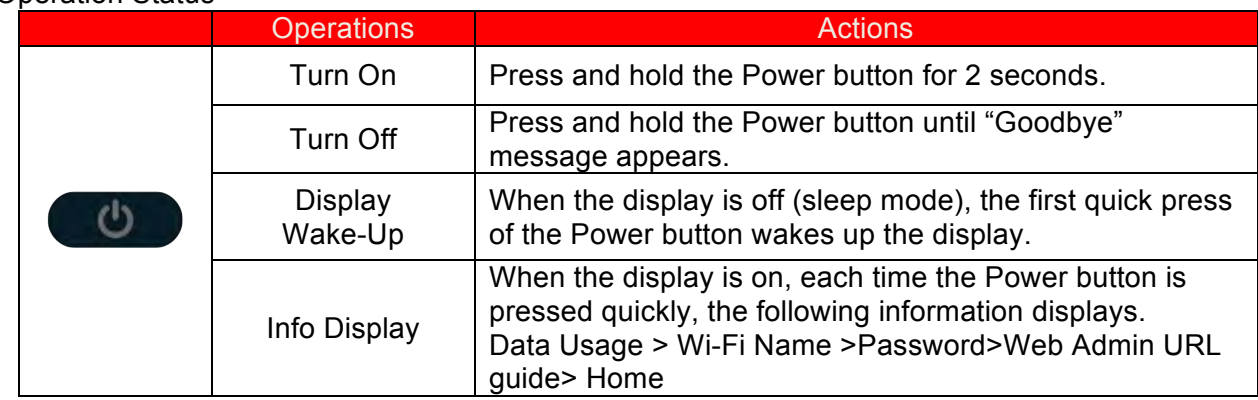

#### Charging Indicator Light

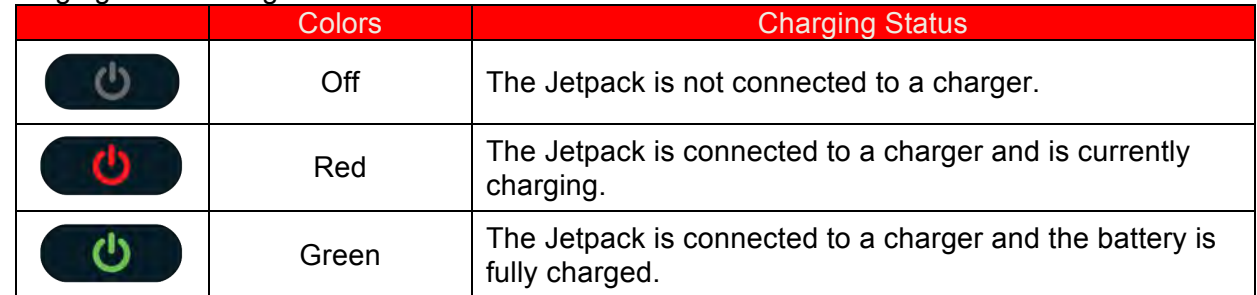

#### 2. **Power Indicator**

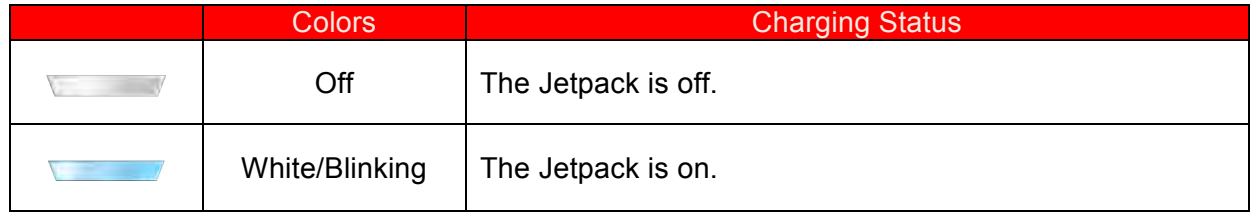

- 3. **Display –** Provides connection and battery status, network signal strength, roaming status, and the number of users connected with Wi-Fi.
- 4. **Charger Port –** The USB charger connects here.
- 5. **Back Cover Notch –**Lift the notch to open the back cover.
- 6. **Factory Reset Button –**Use one end of a small, unfolded paperclip to gently press and hold the reset button in the hole until the factory reset message displays.
- 7. **SIM Card Stopper –**Lift the stopper to insert or replace the SIM card.
- 8. **Battery contact –** Insert the battery with "UP" mark facing up to align battery contacts.
- 9. **SIM Card Slot –** The SIM card installation slot

## *Device Display*

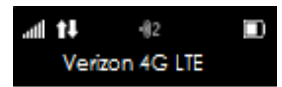

## *Display Icon*

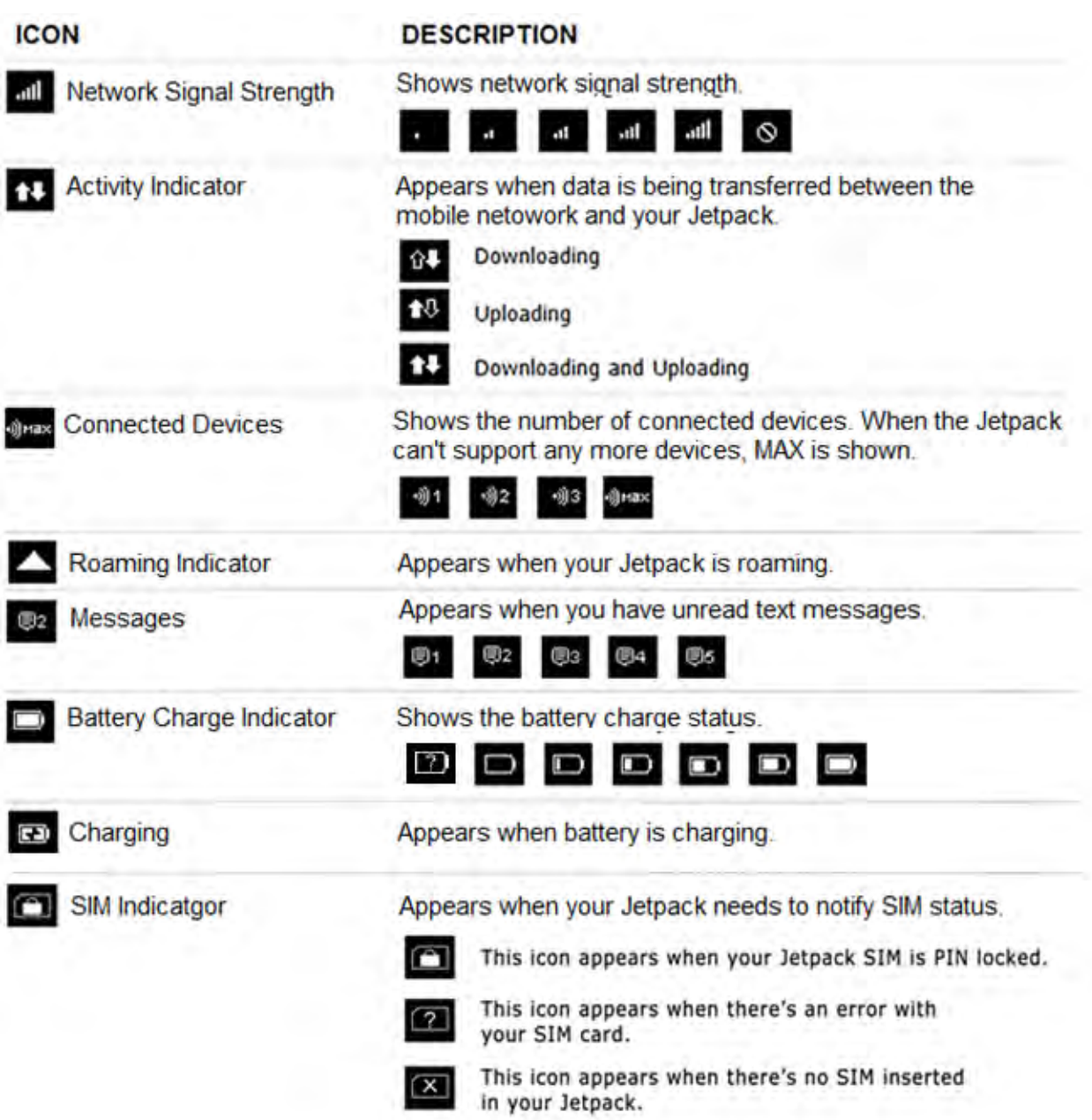

## *Battery Management*

Your Jetpack is equipped with a replaceable rechargeable battery. It will work from its charged battery alone, or when the device is plugged into a power source.

**Note:** Please do not attempt to open or disassemble your Jetpack and the battery pack. Doing so may cause damage that voids your warranty.

Charge the battery by plugging in the charger provided together with your Jetpack. While the battery is charging, the battery charging icon  $\mathbb{E}$  displays, and the power button illuminates red

.When the battery is charged, the battery icon is solid $\Box$ , the power button illuminates  $\overline{\mathbf{g}}$  areen  $\overline{\mathbf{g}}$ 

**IMPORTANT!** Please use only an approved charger to charge your Jetpack. Improper handling of the charging port, as well as the use of an incompatible charger, may cause damage to your device and void the warranty.

**2**

# *Using Your Jetpack*

Accessing the Network Using Your Jetpack for the First Time Connecting to Your Jetpack Using Your Jetpack After Setup is Complete

## *Accessing the Network*

Work effectively outside the home or office with the reliable broadband speed that the 4G LTE service provides. You can connect to the internet at speeds that are up to 10 times faster than 3G, and keep up-to-date on all your email correspondence, download attachments, and access your corporate intranet.

#### *Mobile Broadband with 4G LTE\**

- Download: typical speeds of 5-12 Mbps.
- Upload: typical speeds of 2-5 Mbps.

**NOTE:** This Jetpack supports 4G LTE only. 3G fallback service is not supported.

#### *Wi-Fi 802.11b/g/n\*\**

- 802.11b uses the 2.4 GHz frequency with a bandwidth of 11 Mbps.
- 802.11g uses the 2.4 GHz frequency with a bandwidth of 54 Mbps.
- 802.11n uses the 2.4 GHz frequency with a bandwidth of 150 Mbps.

<sup>\*</sup> *Speeds shown are those published by Verizon Wireless, Inc. and are theoretical in nature. Actual throughput speed and coverage may vary. Speed claims not applicable when roaming.*

*<sup>\*\*</sup> Speeds shown are those published by Wi-Fi Alliance and are theoretical in nature. Actual throughput speed may vary.*

## *Using Your Jetpack for the First Time*

## *System Requirements*

Your computer, tablet, or other wireless devices need Wi-Fi capability and Internet browser software only. Your Jetpack is compatible with most major operating systems and the latest versions of browsers.

#### *Installing the 4G LTE SIM Card*

Your SIM (Subscriber Identity Module) card is a small rectangular plastic card that stores your phone number and important information about your wireless service.

If not already inserted, follow the instructions below to install your 4G LTE SIM card.

- 1. Remove the back cover of your device and take the battery out.
- 2. Lift the "LIFT" tab and slide your SIM card in the SIM card slot with Verizon logo facing up. After installation, secure the "LIFT" tab back into place.
- 3. Properly install the battery and put the back cover on.

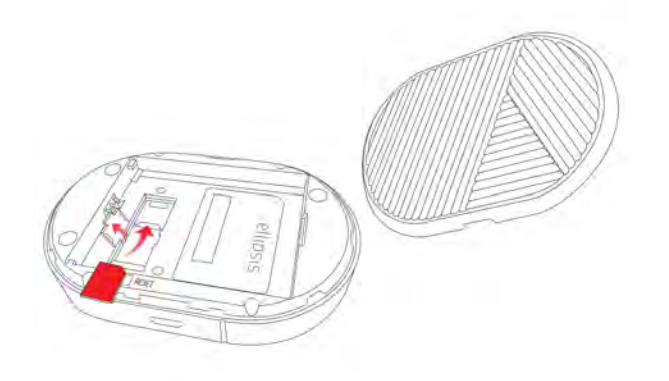

**IMPORTANT!** Do not bend or scratch your SIM card. Avoid exposing your SIM card to static electricity, water, or dirt. Whenever you insert or remove the SIM card, ensure your Jetpack is powered off and is not connected to any power source. Never use tools, knives, keys, or any type of object to force the door open or to remove the SIM card.

#### *Removing the 4G LTE SIM Card*

To remove the 4G LTE SIM card, follow the instructions below.

- 1. Remove the back cover and take out the battery.
- 2. Lift the "LIFT" tab and pull the SIM card out.
- 3. Secure the "LIFT" tab into place, place the battery, and put the back cover on.

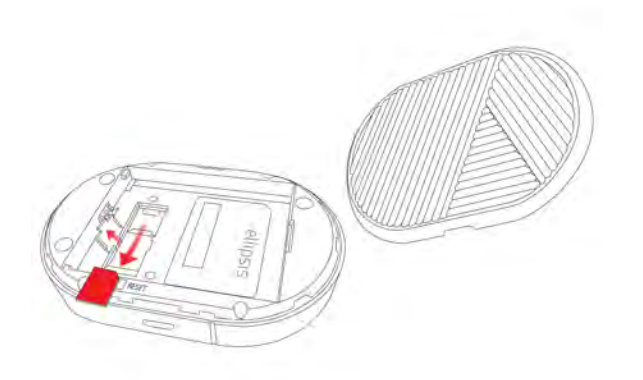

**NOTE:** Should your 4G SIM card be lost or damaged, contact Verizon Customer Care for a replacement.

## *Charging the Battery*

Before using your Jetpack, ensure that the battery is fully charged. Be sure to use the charger that came with your Jetpack.

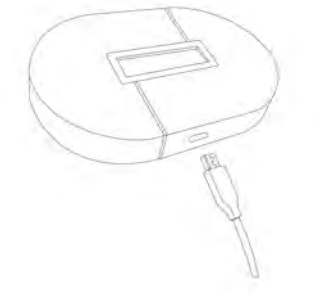

**NOTE:** Your Jetpack is equipped with a replaceable rechargeable battery. When handling the battery or SIM card, please make sure the device is not connected to any power sources. Do not use any tools, sharp objects or any utensils when dealing with the battery. Doing so may cause damage that voids your warranty.

- It normally takes at least 3~5 hours, depending your power sources and device status to fully charge the battery.
- The battery discharges faster as additional devices connect with your Jetpack.
- Battery life depends on the network, signal strength, temperature, features, and active connection time.
- When charging, keep your Jetpack near room temperature.
- Never leave the Jetpack in an unattended vehicle due to uncontrolled temperatures that may be outside the desired temperatures for this Jetpack.
- It is normal for batteries to gradually wear down and require longer charging time.

*Powering On/Off the Jetpack*

#### *Power On*

Press and hold the Power/Menu button for 2 seconds.

#### *Power Off*

Press and hold the Power/Menu button until "Goodbye" message displays.

**NOTE:** Your Jetpack is normally ready to use within one minute of powering on. However, depending on network signal strength, it is also normal for the device to take longer to connect to the wireless network.

## *Connecting to Your Jetpack*

## *Wi-Fi Name (SSID) and Password*

Your default Wi-Fi Name (SSID) and Password can be found on your Jetpack display upon initial power up.

You can also find your Wi-Fi Name and Password any time you need. Just press the power/menu button ( $\bigcirc$ ) shortly when the display is on.

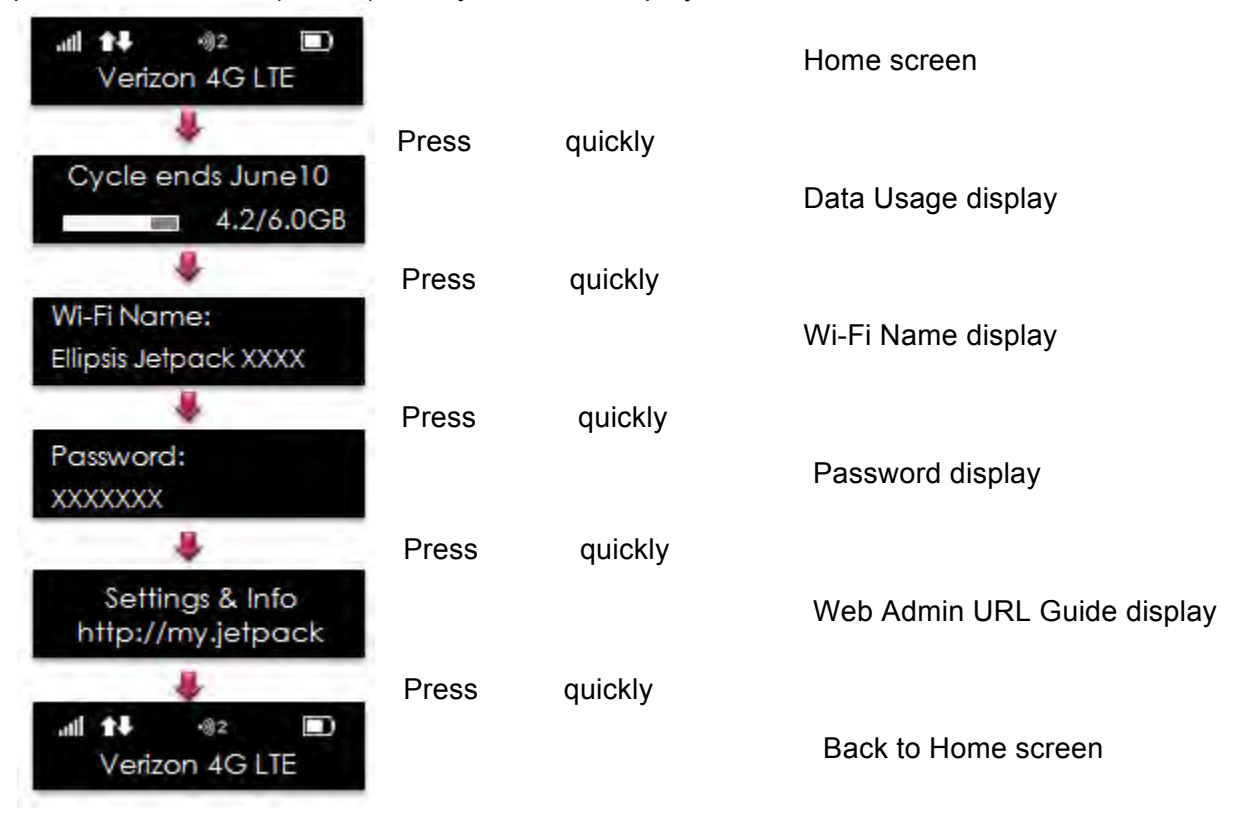